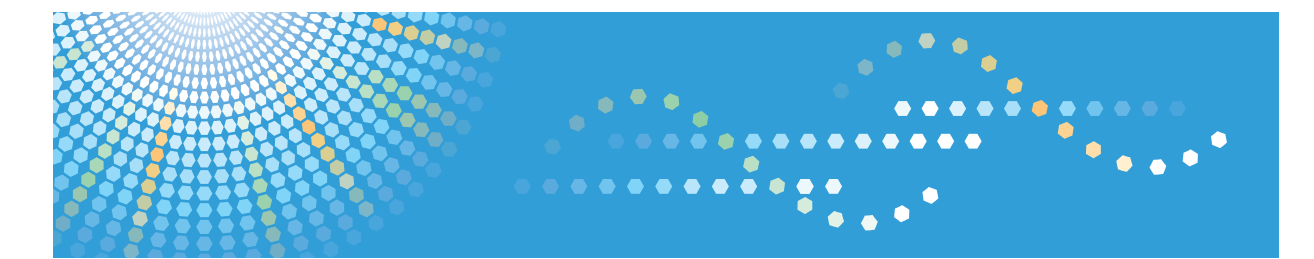

# InfoPrint SP 8200

## ハードウェアガイド

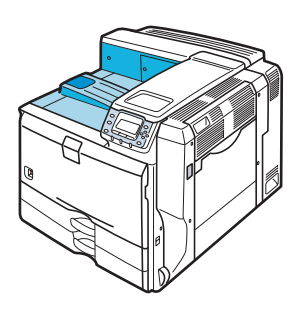

各部の名称とはたらき 2 オプションを取り付ける 3 パソコンとの接続 インターフェース設定 [5] 用紙のセット 6 消耗品の交換 清掃 調整 ● 困ったときには 紙づまりの対処 [11] 付録

ご使用の前に、この使用説明書を最後までよくお読みの上、正しくお使いください。また、この使用説明書が必要になったとき、 すぐに利用できるように保管してください。安全に正しくお使いいただくために、操作の前には必ず本書の「安全上のご注意」を お読みください。

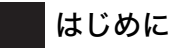

このたびは本製品をお買い上げいただき、ありがとうございます。

この使用説明書は、製品の正しい使い方や使用上の注意について記載してあります。ご使用の前に、この使用説 明書を最後までよくお読みの上、正しくお使いください。また、この使用説明書が必要になったとき、すぐに利 用できるように保管してください。

インフォプリント • ソリューションズ • ジャパン株式会社

このプリンター、ドライバーおよびユーティリティは、株式会社リコーより提供を受けております。

なお、本文中に記載されています商品名などは、以下のように読み替えてください。

- リコー => インフォプリント  $-$  IPSiO  $=$  > InfoPrint

付属の CD-ROM には、HTML 形式の使用説明書は収録されていません。また、冊子のハードウェアガイドは同梱 されていません。付属の CD-ROM に収録されている PDF 形式の使用説明書を参照してください。

InfoPrint SP 8200 では、以下のオプションは設定されていません。

- VM カード / エミュレーションカード / マルチエミュレーションカード / PDF ダイレクトプリントカード / BMLinkS モジュール

- 3000 枚一穴対応フィニッシャー / 紙揃えユニット / 専用テーブル / 小サイズ用紙対応カセット

- 拡張無線 LAN ボード / IC カード認証 / インターフェースケーブル
- 暗号化通信の機能に、保存用 SD カードは不要です。

本製品は、安全のために3線電源ケーブルおよび3ピン電源プラグを使用しています。電源プラグは、必ず接地 端子付き ( 3ピン ) コンセントに差し込んでください。

Ricoh、Ricoh ロゴは、株式会社リコーの日本およびその他の国における登録商標。当社は同社から使用許諾を受 けて使用しています。InfoPrint Solutions Company は、InfoPrint Solutions Company, LLC の米国およびその他の国 における商標。InfoPrint は、株式会社リコーの米国およびその他の国における登録商標。当社は同社から使用許諾 を受けて使用しています。

#### 複製、印刷が禁止されているもの

本機を使って、何を複製、印刷してもよいとは限りません。法律により罰せられることもありますので、ご注意 ください。

- 1) 複製、印刷することが禁止されているもの
	- (見本と書かれているものでも複製、印刷できない場合があります。)
	- ・紙幣、貨幣、銀行券、国債証券、地方債券など
	- ・日本や外国の郵便切手、印紙

(関係法律)

- ・紙幣類似証券取締法
- ・通貨及証券模造取締法
- ・郵便切手類模造等取締法
- ・印紙等模造取締法
- ・(刑法 第148条 第162条)
- 2) 不正に複製、印刷することが禁止されているもの
	- ・外国の紙幣、貨幣、銀行券
	- ・株券、手形、小切手などの有価証券
	- ・国や地方公共団体などの発行するパスポート、免許証、許可証、身分証明書などの文書または図画
	- ・個人、民間会社などの発行する定期券、回数券、通行券、食券など、権利や事実を証明する文書または図画 (関係法律)
		- ・刑法 第149条 第155条 第159条 第162条
		- ・外国ニ於テ流通スル貨幣紙幣銀行券証券偽造変造及模造ニ関スル法律
- 3) 著作権法で保護されているもの
	- 著作権法により保護されている著作物(書籍、音楽、絵画、版画、地図、図面、映画および写真など)を複 製、印刷することは、個人または家庭内その他これに準ずる限られた範囲内で使用する目的で複製、印刷す る場合を除き、禁止されています。

# 目次

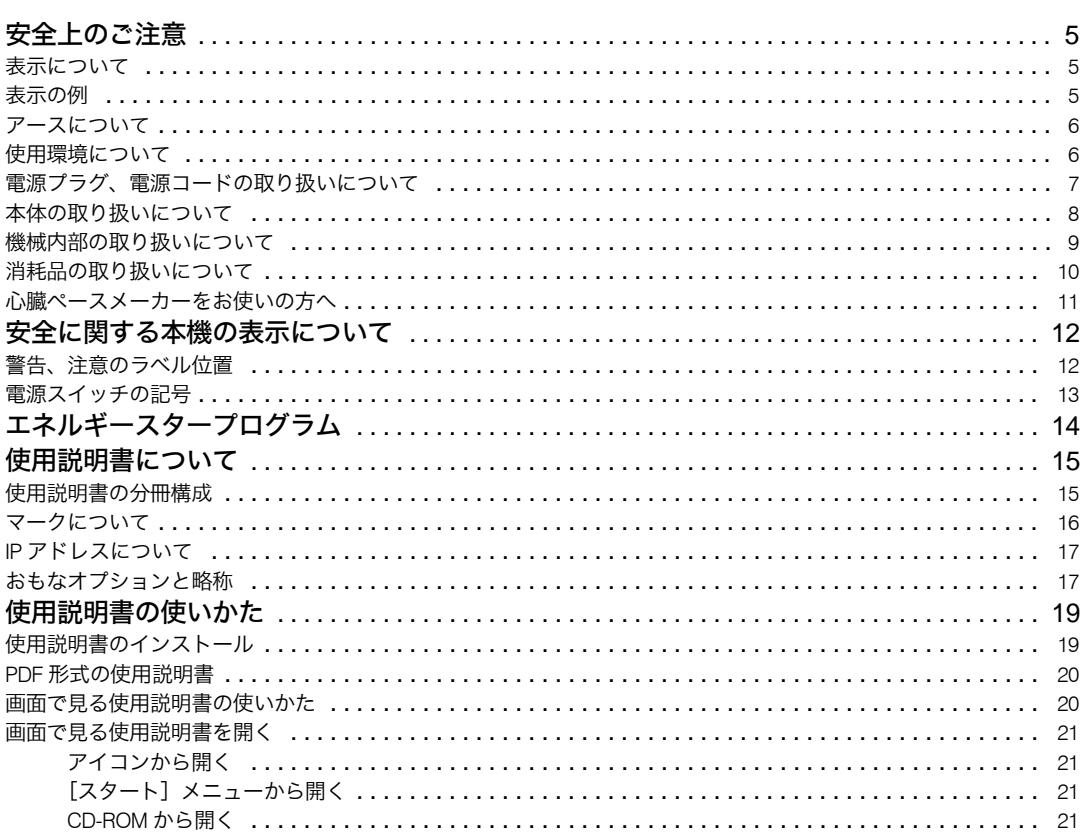

#### 1. 各部の名称とはたらき

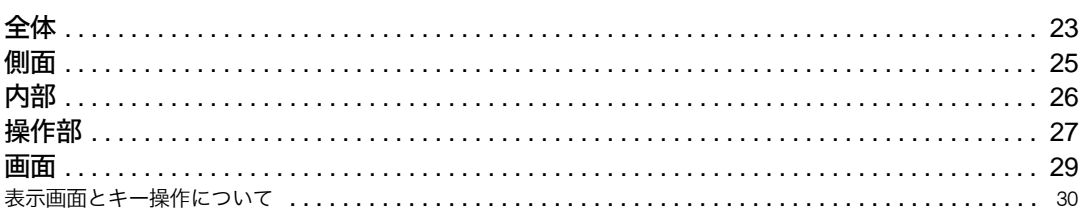

#### 2. オプションを取り付ける

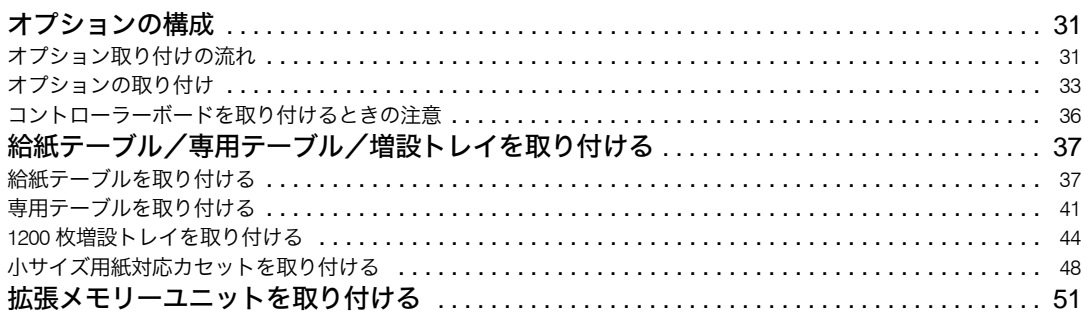

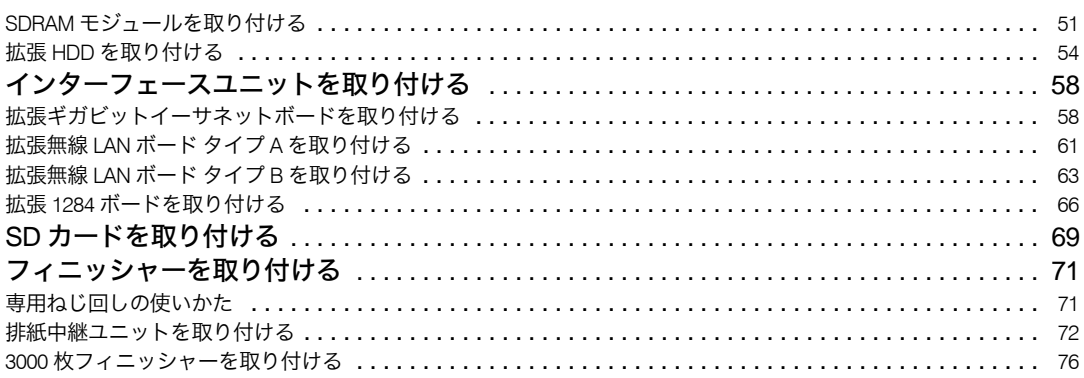

### 3. パソコンとの接続

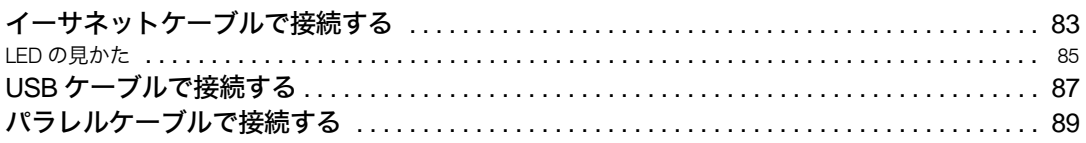

### 4. インターフェース設定

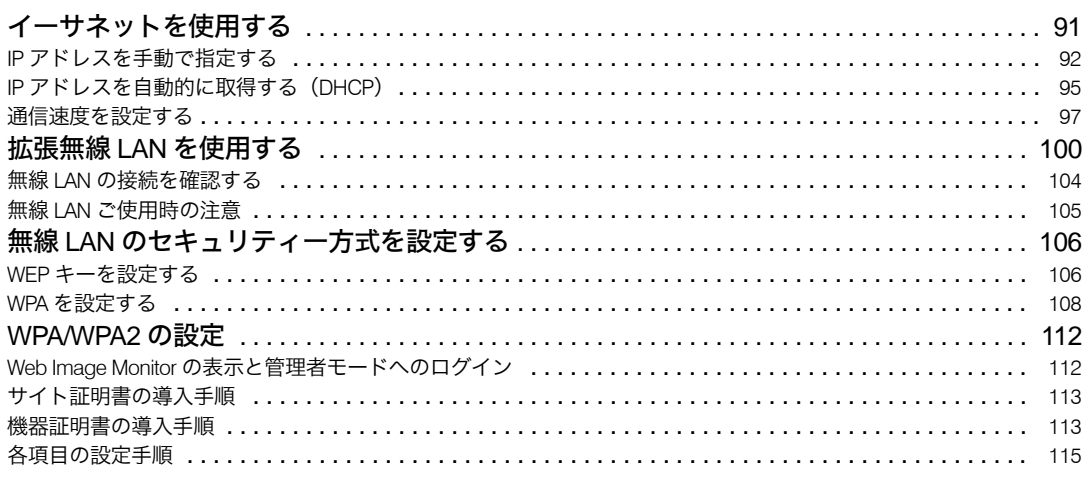

#### 5. 用紙のセット

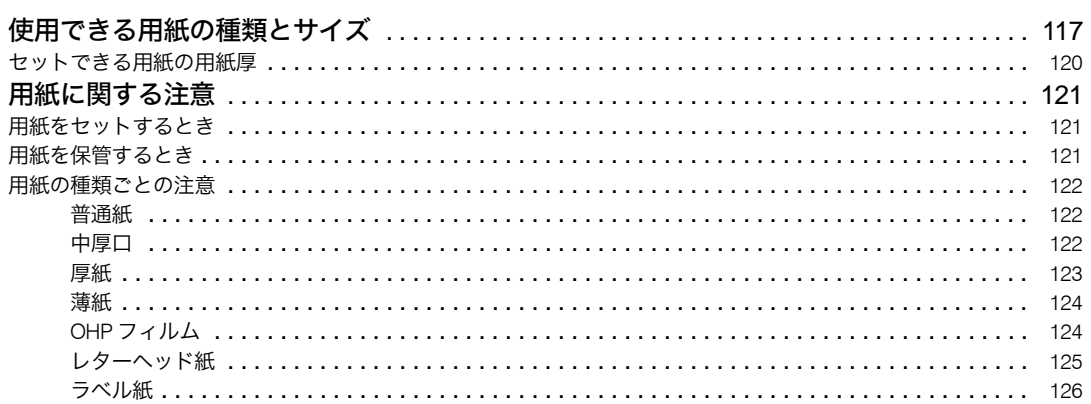

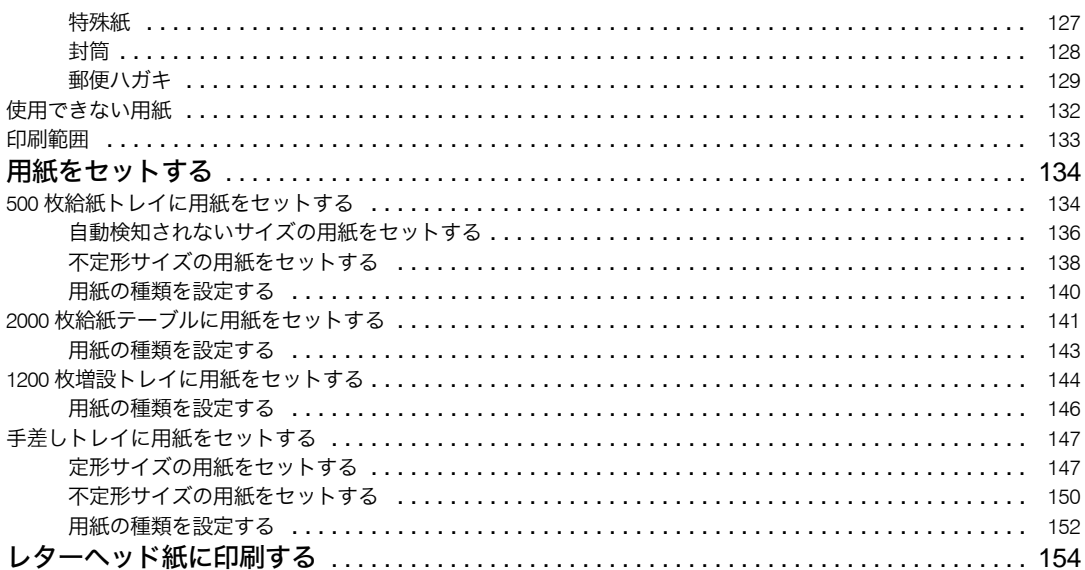

#### 6. 消耗品の交換

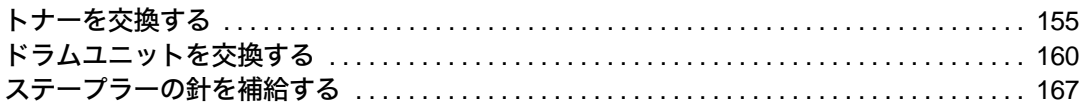

#### 7. 清掃

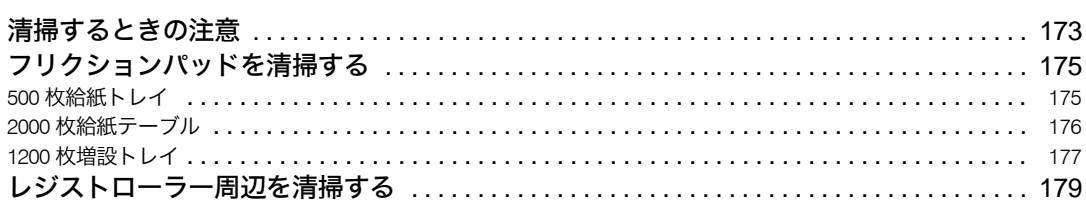

#### 8. 調整

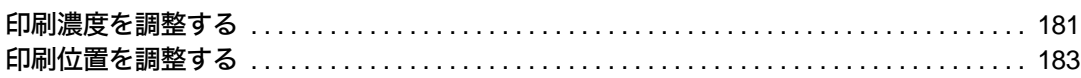

#### 9. 困ったときには

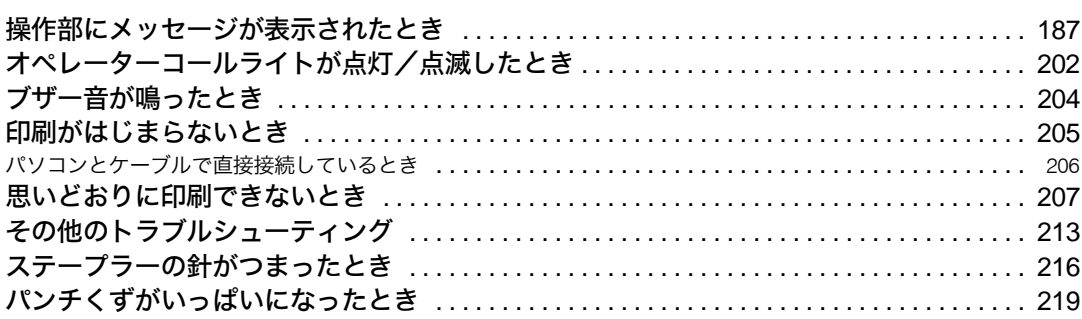

### 10. 紙づまりの対処

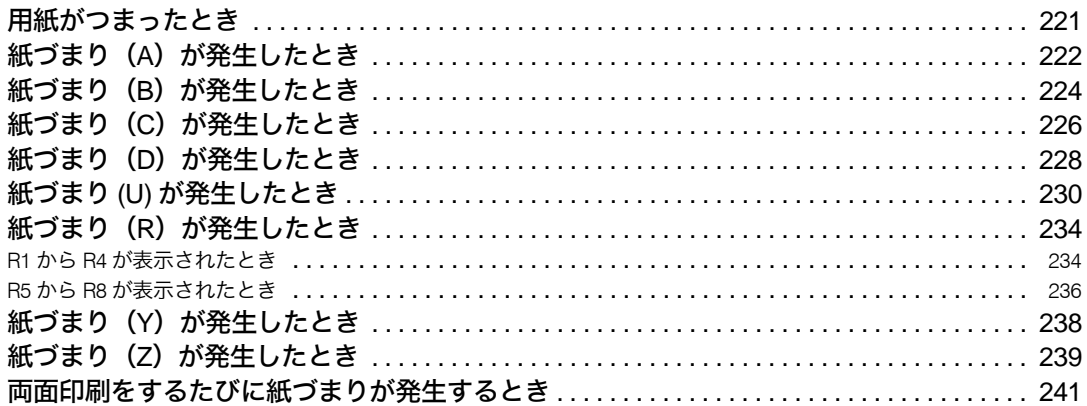

#### 11. 付録

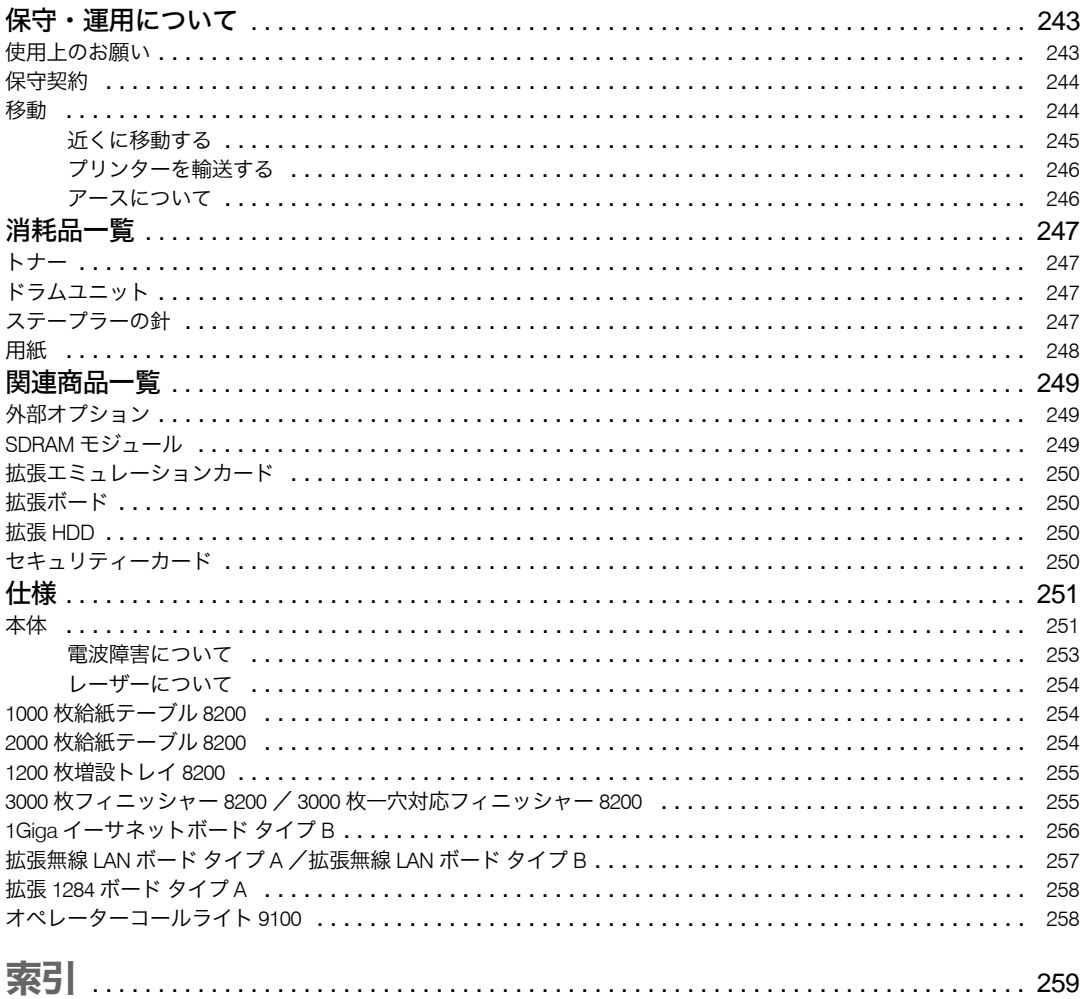

# 安全上のご注意

安全に関する注意事項を説明します。

### 表示について

本書および製品への表示では、製品を安全に正しくお使いいただき、あなたや他の人々へ の危害や財産への損害を未然に防止するために、いろいろな表示をしています。その表示 と意味は次のようになっています。

#### **个警告**

この表示を無視して、誤った取り扱いをすると、人が死亡または重傷を負う可能性が想定される内 容を示しています。

#### △注意

この表示を無視して、誤った取り扱いをすると、人が傷害を負う可能性が想定される内容および物 的損害のみの発生が想定される内容を示しています。

## 表示の例

安全表示の例です。

記号は注意を促す内容があることを告げるものです。

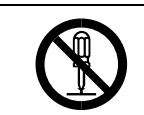

記号は禁止の行為であることを告げるものです。 の中に具体的な禁止内容が描かれています。 (左図の場合は、" 分解禁止 " を表します)

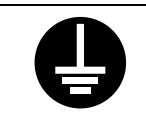

●記号は行為を強制したり指示する内容を告げるものです。 の中に具体的な指示内容が描かれています。 (左図の場合は、" アース線を必ず接続すること " を表します)

# アースについて

アースについて守っていただきたいことを説明します。

不警告

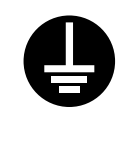

<sup>z</sup> アース接続してください。アース接続がされないで、万一漏電した場合 は、火災や感電の原因になります。アース接続がコンセントのアース端 子にできない場合は、接地工事を電気工事業者に相談してください。 <sup>z</sup> アース接続は、必ず電源プラグをコンセントにつなぐ前に行ってくださ い。また、アース接続を外す場合は、必ず電源プラグを コンセントから 抜いて行ってください。感電の原因になります。

# 使用環境について

使用環境について守っていただきたいことを説明します。

不警告

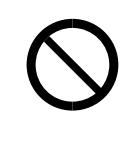

- <sup>z</sup> 機械の近くまたは内部で可燃性のスプレーや引火性溶剤などを使用し ないでください。引火による火災や感電の原因になります。
- <sup>z</sup> この機械の上に花瓶、植木鉢、コップ、水などの入った容器または金属 物を置かないでください。こぼれたり、中に入った場合、火災や感電の 原因になります。

△注意

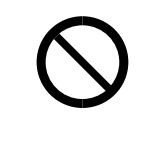

- <sup>z</sup> 湿気やほこりの多い場所に置かないでください。火災や感電の原因にな ります。
- <sup>z</sup> ぐらついた台の上や傾いた所など不安定な場所に置かないでください。 落ちたり、倒れたりして、けがの原因になります。

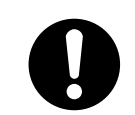

<sup>z</sup> 換気の悪い部屋や狭い部屋で、長時間連続して使用するときや、大量の 印刷を行うときには、部屋の換気を十分に行ってください。

# 電源プラグ、電源コードの取り扱いについて

電源プラグ、電源コードの取り扱いについて守っていただきたいことを説明します。

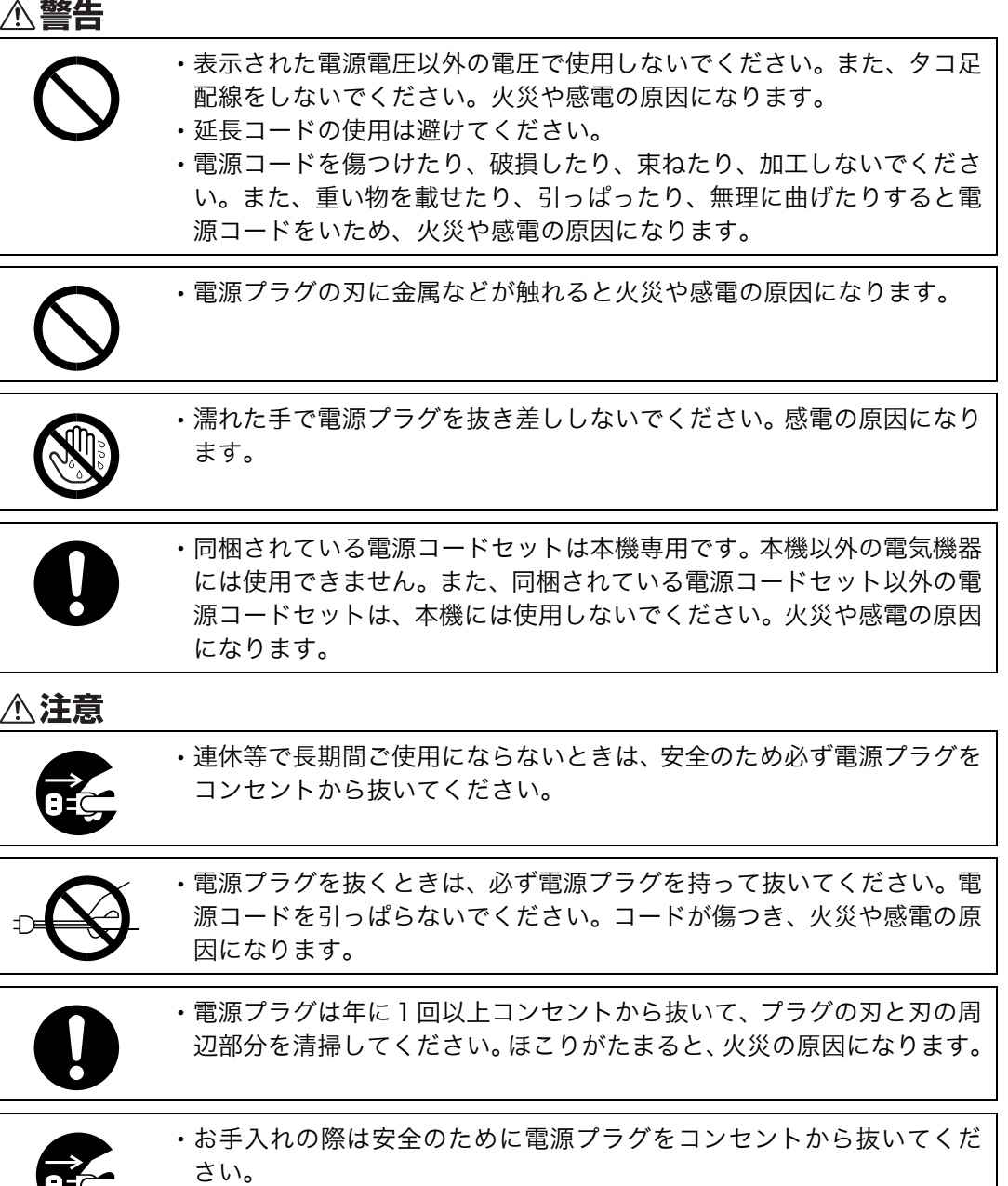

# 本体の取り扱いについて

本体の取り扱いについて守っていただきたいことを説明します。

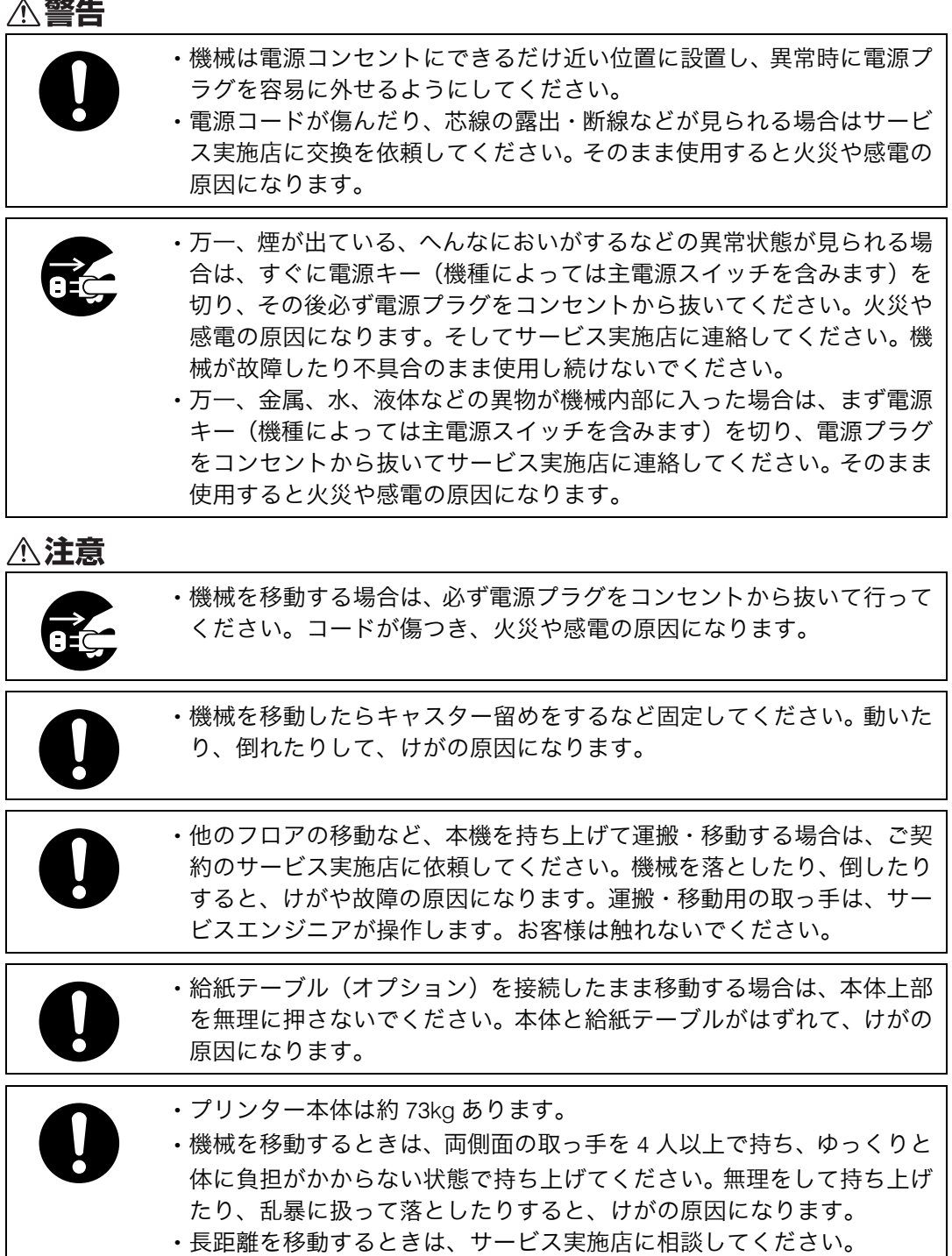

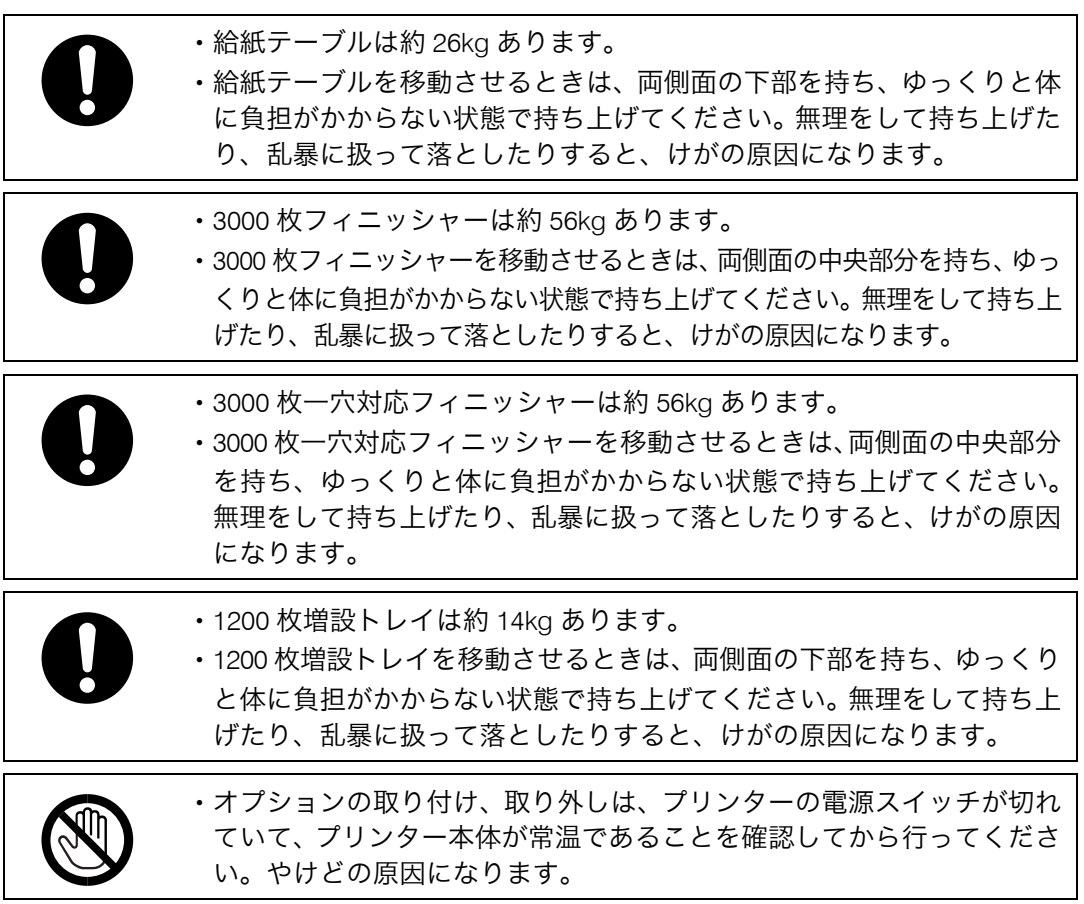

# 機械内部の取り扱いについて

機械内部の取り扱いについて守っていただきたいことを説明します。

#### **不警告**

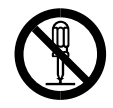

<sup>z</sup> 本書で指定している部分以外のカバーやねじは外さないでください。機 械内部には電圧の高い部分やレーザー光源があり、感電や失明の原因に なります。機械内部の点検・調整・修理はサービス実施店に依頼してく ださい。

• この機械を改造しないでください。火災や感電の原因になります。また、 レーザー放射により失明の恐れがあります。

△注意

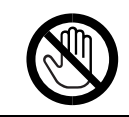

<sup>z</sup> 機械内部には高温の部分があります。紙づまりの処置の際は、本書で指 定している場所以外には触れないでください。やけどの原因になります。

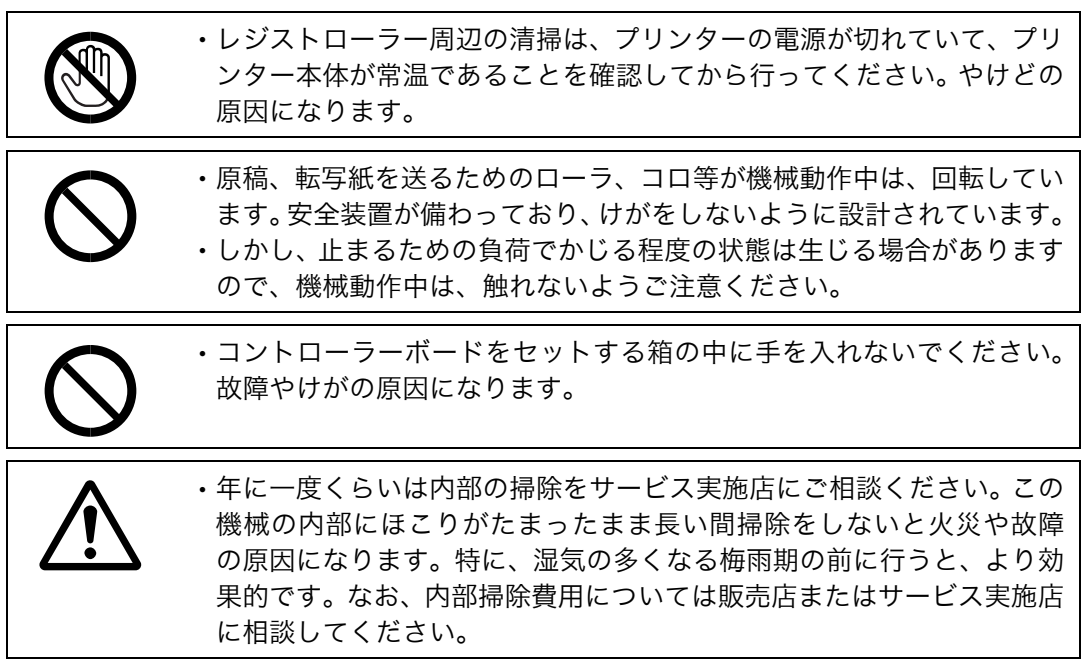

# 消耗品の取り扱いについて

消耗品の取り扱いについて守っていただきたいことを説明します。

<警告

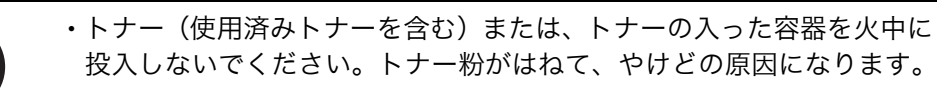

<sup>z</sup> 使用済みの部品を火中に投入しないでください。トナー粉がはねて、や けどの原因になります。

<sup>z</sup> トナー(使用済みトナーを含む)または、トナーの入った容器は、火気 のある場所に保管しないでください。引火して、やけどや火災の原因に なります。

△注意

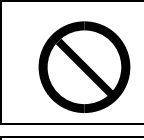

<sup>z</sup> ステープラーの針がついたままの用紙の再利用や銀紙、カーボン含有紙 等の導電性の用紙は使用しないでください。火災の原因になります。

· トナー容器を無理に開けないでください。トナーが飛び散った場合、ト ナーを吸い込んでしまったり、服や手を汚す原因となります。

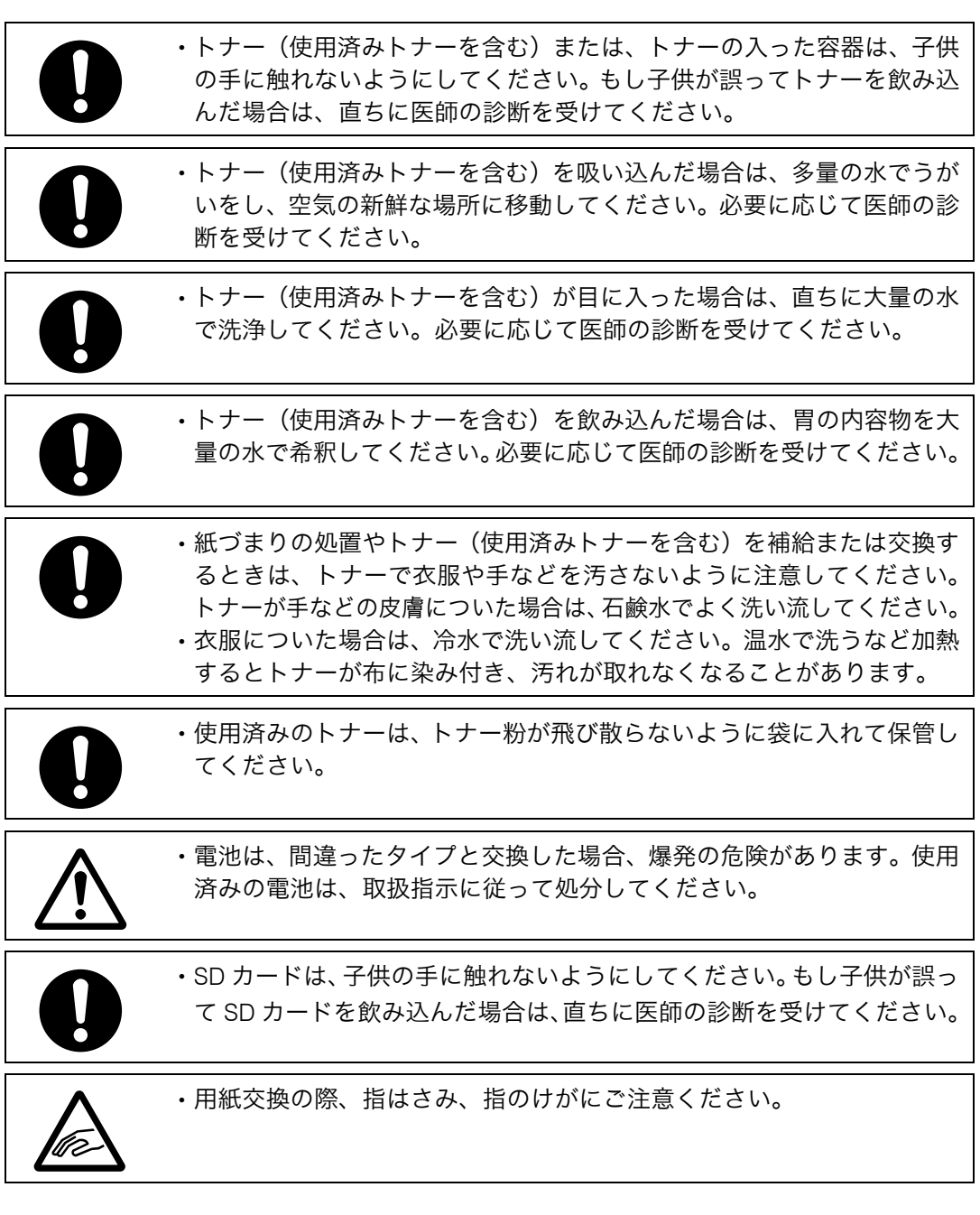

# 心臓ペースメーカーをお使いの方へ

心臓ペースメーカーをお使いの方に守っていただきたいことを説明します。

△警告

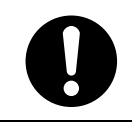

·機械から微弱な磁気が出ています。植え込み型医療機器(心臓ペース メーカー及び除細動器)をご使用の方は、異状を感じたら本製品から離 れてください。そして、医師にご相談ください。

# 安全に関する本機の表示について

本機に表示されている安全に関する情報です。

# 警告、注意のラベル位置

本機には、下記に示す位置に安全にお使いいただくための、企警も、企造のラベルまたは刻 印があります。表示にしたがって安全にお使いください。

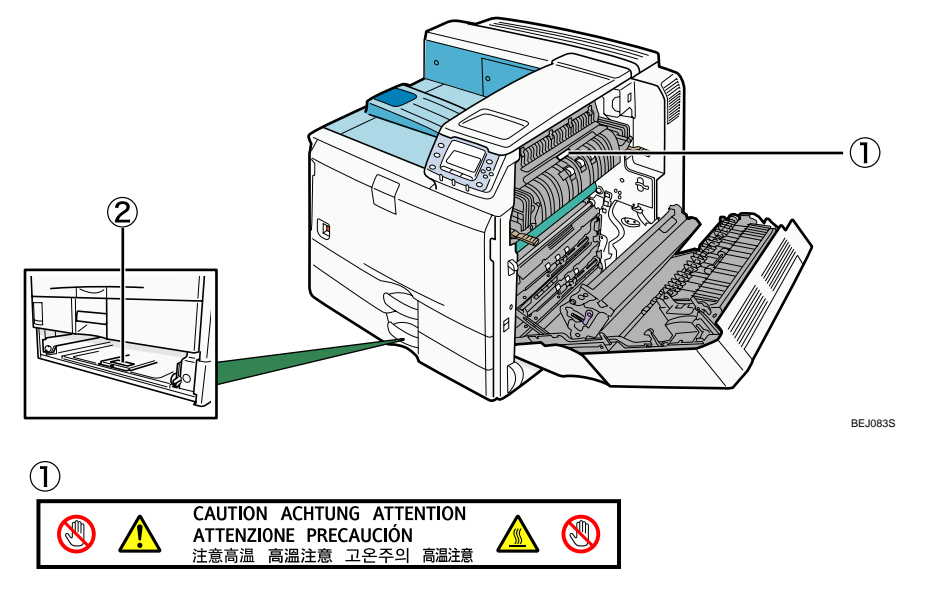

機械内部には高温の部分があります。定着部の紙づまりを取り除くときは、時間をおいて 定着ユニットの温度が十分に下がるまでお待ちください。

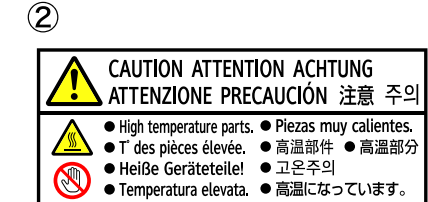

機械内部には高温の部分があります。このラベルが貼ってある部分には触れないでくださ い。やけど(けが)の原因になります。

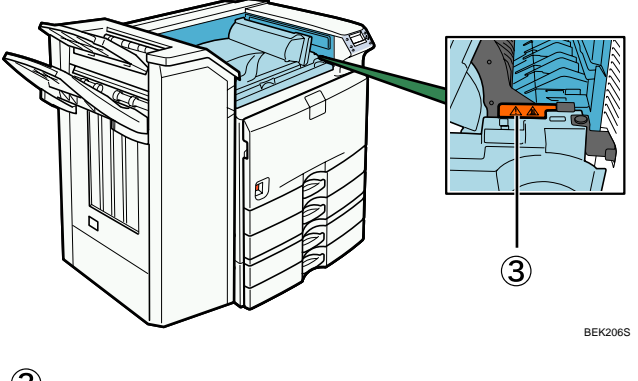

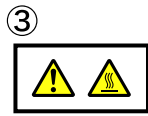

高温です。用紙づまり処理は、高温部分に注意しながら行ってください。

### 電源スイッチの記号

本機のスイッチ類に記されている記号の意味は以下のとおりです。

- |: 電源オン
- · O: 電源オフ

# エネルギースタープログラム

エネルギースタープログラムについて説明します。

国際エネルギースタープログラム

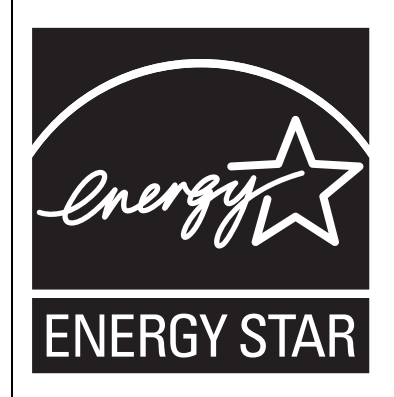

国際エネルギースタープログラムは、コンピューターをはじめとしたオフィス機器の省エネル ギー化推進のための国際的なプログラムです。このプログラムは、エネルギー消費を効率的に抑 えるための機能を備えた製品の開発、普及の促進を目的としたもので、事業者の自主判断により 参加することができる任意制度となっています。対象となる製品はコンピューター、ディスプレ イ、プリンター、ファクシミリ、複写機、スキャナー、複合機のオフィス機器で、それぞれの基 準ならびにマークは参加各国の間で統一されています。

#### 低電力機能

- <sup>z</sup> 本機には、低電力機能として「省エネモード」が搭載されています。一定時間本機を 操作しない時間が続いたとき、自動的に電力の消費量が低く抑えられます。省エネモー ドは、パソコンから印刷の指示をするか、操作部のキーを押すと解除されます。
- <sup>z</sup> 省エネモードへの移行時間は、システム設定メニューで変更します。システム設定の 変更のしかたは、『ソフトウェアガイド』「システム設定メニュー」を参照してください。

◆ 機能の仕様

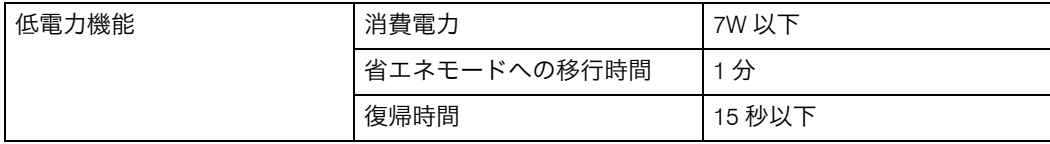

# 使用説明書について

本機には、紙の使用説明書と電子の使用説明書(HTML 形式/ PDF 形式)が用意されてい ます。

電子の使用説明書は、CD-ROM に収録されています。電子の使用説明書の開きかたや使い かたについては、「使用説明書の使いかた」を参照してください。

本機を使用するためにお読みいただく使用説明書と内容は以下のとおりです。

### 使用説明書の分冊構成

お使いになる目的に応じて、必要な使用説明書をお読みください。

♦ かんたんセットアップ

本機に同梱されています。

プリンターを梱包箱から取り出し、パソコンと接続、プリンタードライバーをインストー ルするまでの手順を説明しています。また、付属の CD ROM には、同内容の電子の使用 説明書が収録されています。

クイックガイド

本機に同梱されています。 困ったときの対処方法や、消耗品の交換などについて説明しています。困ったときにす ばやく対処できるよう、プリンターの近くに常備しておいてください。また、付属の CD ROM には、同内容の電子の使用説明書が収録されています。

◆ ハードウェアガイド(本書)

本機に同梱されています。

オプションの接続方法や用紙に関する情報、消耗品の交換手順、印刷がはじまらないと き・思いどおりに印刷できないときの解決方法、紙づまりの処置など、本機を使用する 上で重要な情報がまとめられています。必要に応じてご活用ください。また、付属の CD ROM には、同内容の電子の使用説明書が収録されています。

ソフトウェアガイド

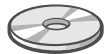

付属の CD ROM に、電子の使用説明書が収録されています。 プリンタードライバーのインストール手順や設定方法を説明しています。使用している パソコンに対応する部分をお読みください。

◆ セキュリティーガイド

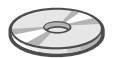

付属の CD ROM に、PDF 形式の電子の使用説明書が収録されています。 管理者向けの説明書です。本機を不正な使用やデータの改ざんといった脅威から守るた めの方法、各管理者の設定方法、ユーザー認証の設定方法などについて説明しています。 セキュリティー強化機能や認証の設定を行う前に必ずお読みください。

4 補足

<sup>z</sup> HTML 形式の使用説明書は Web ブラウザーでご覧いただけます。

<sup>z</sup> PDF形式の使用説明書を表示するには、Adobe Acrobat Reader/Adobe Readerが必要です。

日参照

· P.19 「使用説明書の使いかた」

#### マークについて

本書で使われているマークには次のような意味があります。

☆重要

機能をご利用になるときに留意していただきたい項目を記載しています。紙づまり、原稿 破損、データ消失などの原因になる項目も記載していますので、必ずお読みください。

4 補足

機能についての補足項目、操作を誤ったときの対処方法などを記載しています。

日参照

説明、手順の中で、ほかの記載を参照していただきたい項目の参照先を示しています。 各タイトルの一番最後に記載しています。

 $\lceil$   $\rceil$ 

キーとボタンの名称を示します。

『 』

本書以外の分冊名称を示します。

## IP アドレスについて

本書で「IP アドレス」と表記されている場合は、IPv4 と IPv6 の両環境に対応していること を示しています。お使いの環境に合わせてお読みください。

## おもなオプションと略称

本体に用意されているおもなオプションの名称と、本文中で使用している略称を示します。

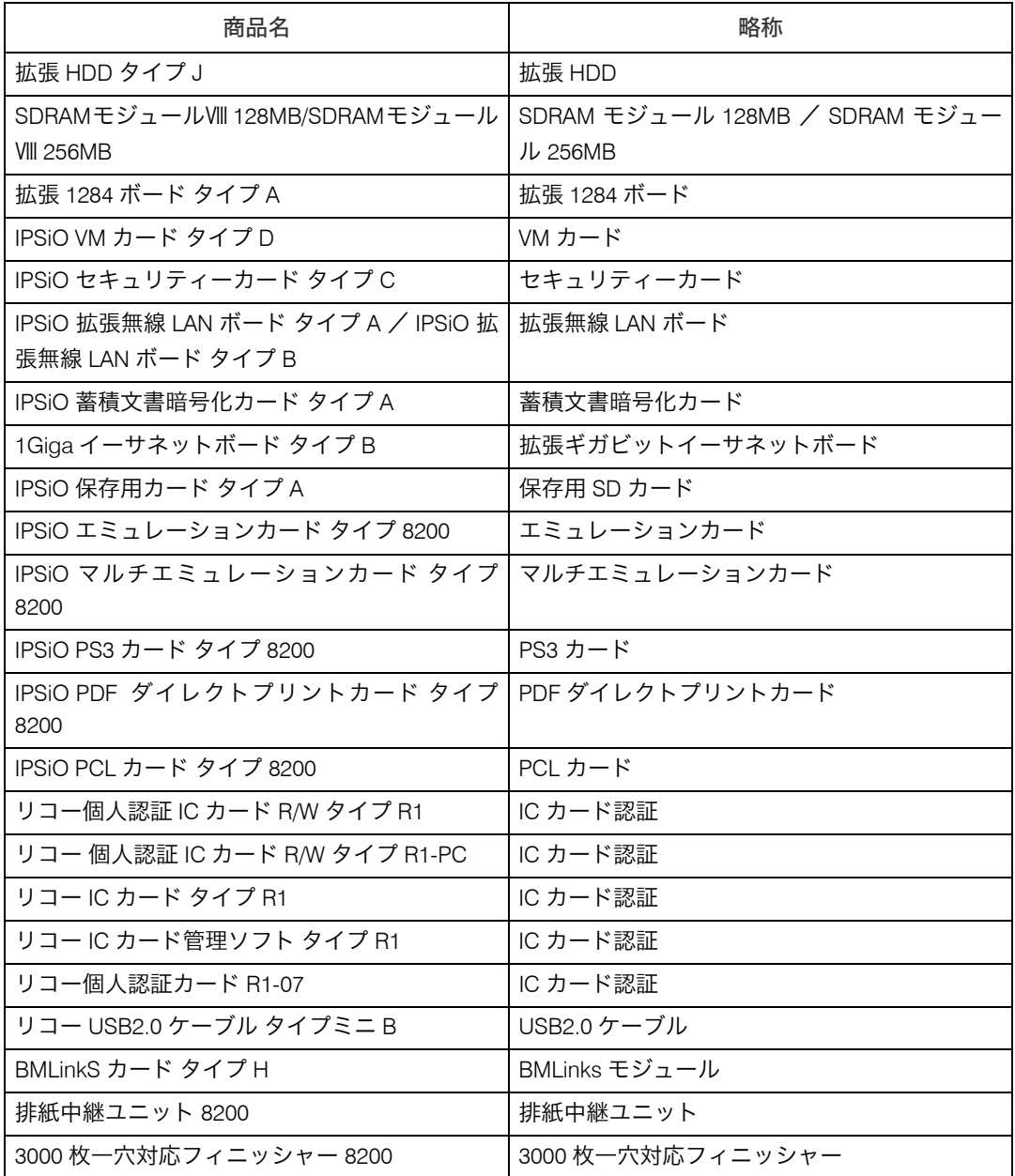

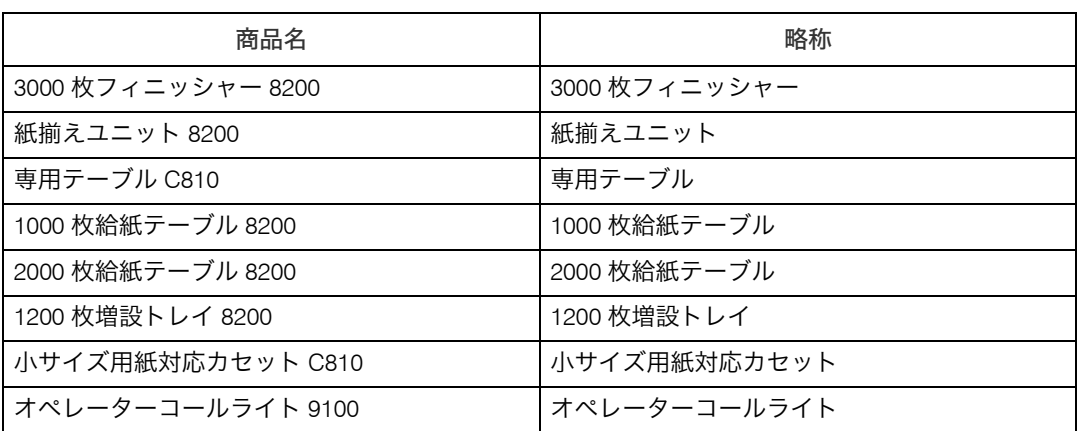

# 使用説明書の使いかた

付属の CD-ROM に、HTML 形式と PDF 形式の使用説明書が収録されています。 電子の使用説明書の開きかたについて説明します。

## 使用説明書のインストール

付属の CD ROM には、HTML 形式の使用説明書が収録されています。いつでも利用できる ように、パソコンにインストールしておくと便利です。

#### ☆重要

- <sup>z</sup> インストールするために必要な条件は以下のとおりです。
	- OS が Windows 95/98/Me、Windows 2000/XP/Vista、Windows Server 2003/2003 R2 また は WindowsNT4.0 である
- ・ディスプレイの表示解像度(デスクトップ領域)が、800×600 ピクセル以上である
- <sup>z</sup> 推奨ブラウザは以下のとおりです。
	- Microsoft Internet Explorer 4.01 SP2 以降
	- Netscape 6.2 以降
- <sup>z</sup> 推奨外のブラウザーでは、バージョンの低いブラウザー向けに簡素化した使用説明書が 表示されます。
- <sup>z</sup> Macintosh をご利用の方でも、HTML 形式の使用説明書を開くことができます。

#### ♪ 「使用説明書への入り口」 をクリックします。

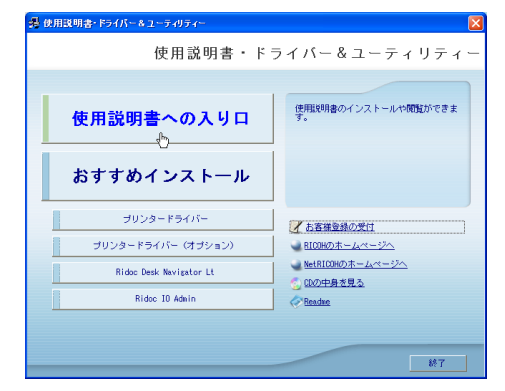

- 2 [使用説明書(HTML)をインストールする]をクリックします。
- 3 画面の指示にしたがって、インストールをします。
- 4 インストールが完了したら、[完了]をクリックします。

#### 5 最初の画面で[終了]をクリックします。

4 補足

<sup>z</sup> 使用説明書は通常用と簡易表示用の 2 種類を収録しています。使用環境に合わせてお選 びください。

- <sup>z</sup> インストールがうまくできないときは、CD ROM の「MANUAL\_HTML」フォルダをすべ てローカルディスクにコピーして、「Setup.exe」を実行します。
- ・インストールした使用説明書を削除する場合は、Windows の[スタート]から[プログ ラム]をクリックし、[お使いの機種名]からアンインストールを実行してください。
- <sup>z</sup> 推奨外の Web ブラウザーをお使いの場合で、簡素化した使用説明書が自動的に表示され ないときは、CD-ROM の「MANUAL\_HTML」→「DATA」→「LANG」→「JA」→「(分冊名)」 「unv」フォルダ内にある、「index.htm」を開いてください。
- <sup>z</sup> Macintosh をお使いの方は、CD ROM の「使用説明書(HTML)を見る」を開いてください。

## PDF 形式の使用説明書

PDF 形式の使用説明書の開きかたを説明します。

- ┃ [使用説明書への入り口] をクリックします。
- 2 [使用説明書(PDF)を見る]をクリックします。
- $\boldsymbol{\emph{3}}$  見たい使用説明書を選択します。

4 補足

<sup>z</sup> PDF形式の使用説明書を表示するには、Adobe Acrobat Reader/Adobe Readerが必要です。

### 画面で見る使用説明書の使いかた

画面で見る使用説明書の使いかたを説明します。

画面で見る使用説明書内のムービーを表示するには Adobe Flash Player(Macromedia Flash Player 5 以降)のプラグインが必要です。

使用説明書の内容を音声読み上げソフトで開く場合、または Flash プラグインをインストー ルできずムービーが表示されない場合は、音声読み上げ用に最適化された「読上げソフト 対応」に切り替えてお使いください。

ウィンドウ右上のタブで表示を切り替えることができます。

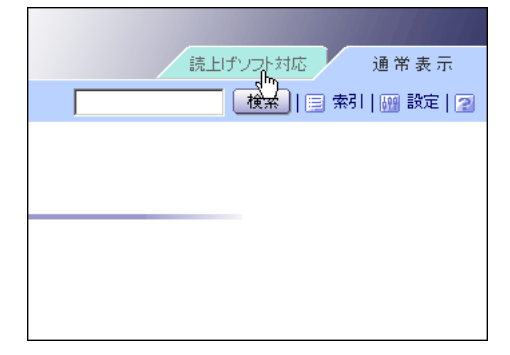

#### 画面で見る使用説明書を開く

画面で見る使用説明書の開きかたを説明します。

#### アイコンから開く

デスクトップ上のアイコンから開く方法を説明します。

1 デスクトップ上のアイコンをダブルクリックします。 ブラウザーが起動し、使用説明書が表示されます。

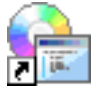

#### [スタート] メニューから開く

Windows の「スタート]メニューから開く方法を説明します。

1 [スタート]メニューから[すべてプログラム](Windows XP 以外の OS をお使いの場合は[プログラム])、[お使いの機種名]を選び、参照した い使用説明書を選びます。

ブラウザーが起動し、使用説明書が表示されます。

4 補足

<sup>z</sup> インストール時のお客様の設定によっては、メニューフォルダの名称が異なる場合があ ります。

#### CD-ROM から開く

付属の CD-ROM から開く方法を説明します。

┃ [使用説明書への入り口] をクリックします。

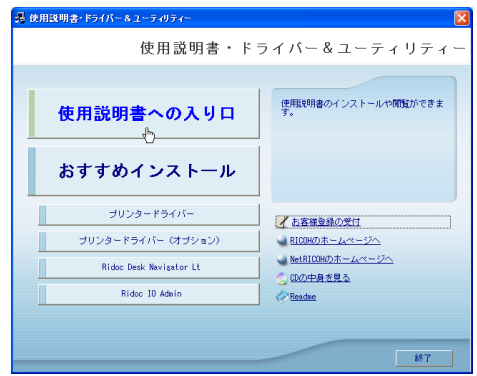

2 [使用説明書(HTML)を見る]をクリックします。 ブラウザーが起動し、使用説明書が表示されます。